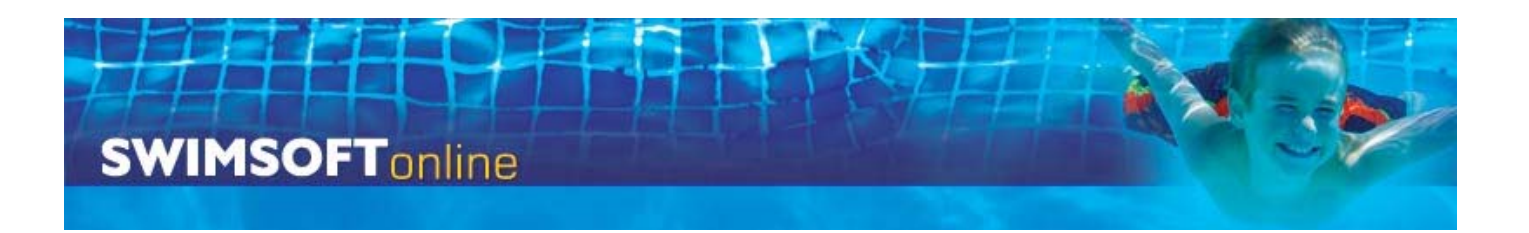

# **Re Enrolment - Check List Version.1**

**1/ Move and Stay** (If student **are not** staying in the same groups)

Instructors should mark who will be staying in the same class type and which students will move up or down.

# **2/ Credits**

Check Credits, press **Re-enrolment** then **Unused Credits**

#### **3/ Check courses will roll.**

Check courses will be rolled to your new term by pressing **Re enrolment** and **course repeating status**, ensure course you want rolled have a repeating status set to 'Yes'.

#### **4/ Create Courses**

Create your new terms courses by pressing **Re enrolment** followed by **Performs Course Creation** this is process is broking into four sections.

> Section 1 - Course health check Section 2 - Term creation Section 3 - Defining days Section 4 - Set pricing

**5/ Review Courses (**If students **are not all** staying in the same groups)

Review your course requirements by pressing **Re-enrolment** and **Courses required next term**

**6/ Mark all student as staying (Only** if students **are** not staying in the same groups)

Only do this if all student are staying in the same course, to complete the task press **Re-enrolment** and **Mark all students as staying.**

### **7/ Place Students**

Part 1 - Enrol stayers

Press **Re-enrolment** and **Re-enrol Students,** use the button at the bottom of the page marked **Enrol stayers** 

Part 2 - Place movers

Part 3 - Handle request to changes

### **8/ Review Client Orders**

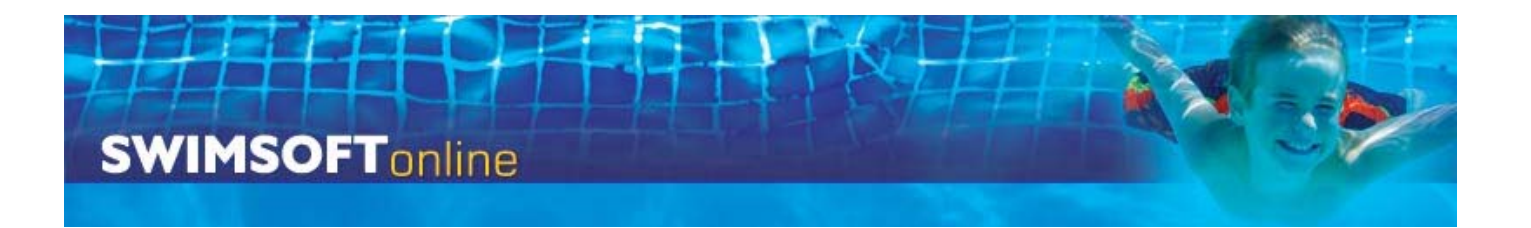

Go to the new term create the **wall listing** an review the client fees.

# **9/ Check Communications**

Check client documentation by going to the new term and pressing **Courses** and **enrolment documentation**

# **10/ Create Stayers PDF**

Go to the new term press **Client communication** followed by **Manage communications** select the 'Invoice stay' document in the Print section and create all 'Missing' PDFs

**11/ Send all emails** 

**12/ Batch letters (batches of 50')**